Техническое задание. Доработка БП ОПП-Производство добавление реквизита БПДвижениеЗаказа. Исправление ошибок функционала и визуализации в задачах БП.

**Лист 1 Листов 3**

## Техническое задание Доработка БП ОПП-Производство добавление реквизита БПДвижениеЗаказа. Исправление

- ошибок функционала и визуализации в задачах БП. Начальные данные:
	- 1. Для учета заказов в системе 1С УПП имеется БП «Движения заказа». Для учета изготавливаемых изделий в системе 1С УПП имеется БП «Движения изделий». На одном из этапов БП «Движения заказа» автоматически создаются БП «Движения изделий» для каждого изделия в заказе.

## Задание:

- 1. Добавить реквизит «БПДвижениеЗаказа» в БП «Движение изделий» со ссылкой на одноименный БП.
- 2. Добавить в БП «Движение изделий» отображение реквизита «ДокументЗаказПокупателя» и реквизита «БПДвижениеЗаказа» с возможностью редактирования, удаления и просмотра. Заголовок: «Заказ покупателя:» и «БП Движение заказа:». Окна расположить под окном «Изделие проекта» друг за другом. При выборе изменения заказа покупателя отобрать заказы покупателя по фильтру "Проект" из реквизита «Проект» данного БП.

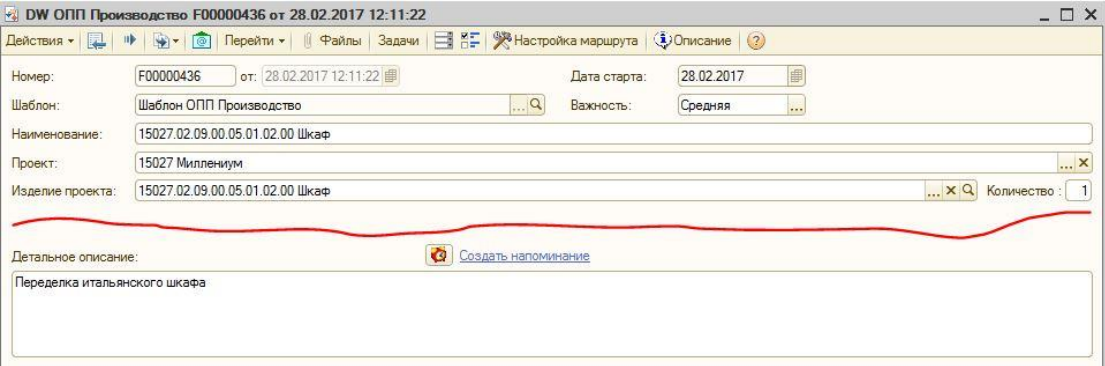

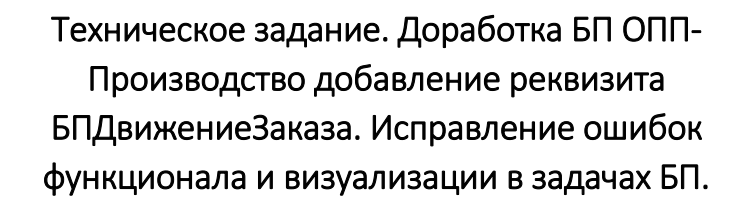

**Лист 2 Листов 3**

- 3. Д**обавить** в узел "Обработка старта БП ОПП-Производство для каждого изделия" в БП "Движение заказа" **заполнение** реквизита "ДокументЗаказПокупателя" из реквизита "ЗаказПокупателя" БП "Движение заказа" и заполнение реквизита «БПДвижениеЗаказа» ссылкой на себя.
- 4. Переименовать лист «Ключевые даты» в «Ключевые реквизиты»
- 5. Добавить на лист «Ключевые реквизиты» окна для редактирования реквизитов: ЗаказНаПроизводство, ОтчетПроизводсваЗаСмену, ПеремещениеТоваров, ДокументКомплектация.

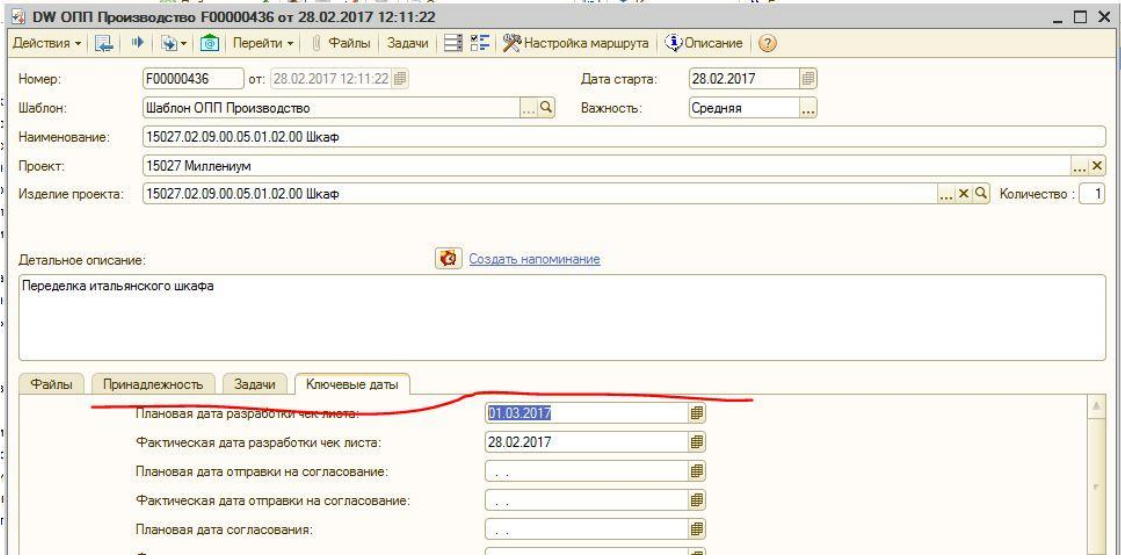

- 6. Проверить в узле "Регистрация сдачи изделия" в БП «Движение изделий» (БП «ОПП-Производство») правильность отработки Кнопки "Создать комплектацию" в узле «Регистрация сдачи изделия», которая создает документ "Комплектация номенклатуры" с заполненными реквизитами. При заполненном реквизите "ДокументЗаказПокупателя" должен автоматически формироваться документ и проводиться без ошибок.
- 7. Исправить отображение папок во вкладке файлы БП «Движения изделий» и его задачах согласно данным в справочнике «D w Структура папки изделия». Папку «Ведомости» связать по реквизиту «БПДвижениеЗаказа» с БП «Движение заказа» и показывать ее содержимое от указанного БП.

Техническое задание. Доработка БП ОПП-Производство добавление реквизита БПДвижениеЗаказа. Исправление ошибок функционала и визуализации в задачах БП.

**Лист 3 Листов 3**

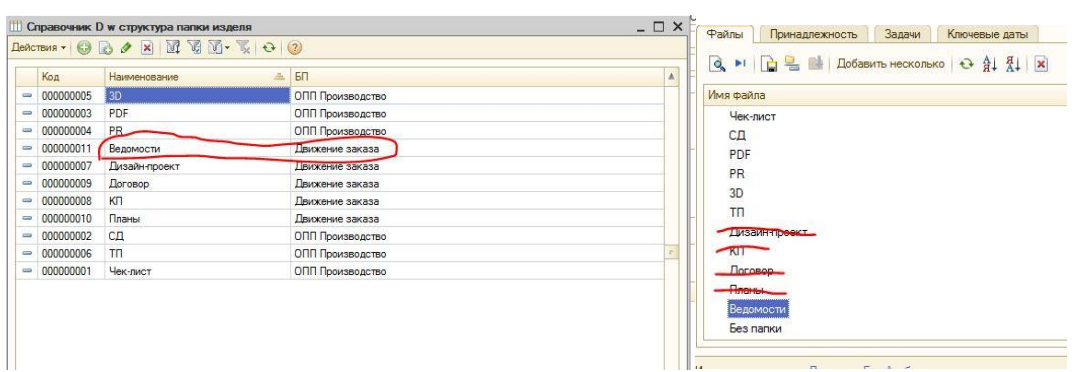

8. Исправить отображение окон в задачах БП «Движение изделий»: «Назначение монтажника», «Запуск в монтаж», «Ожидание окончания монтажа».

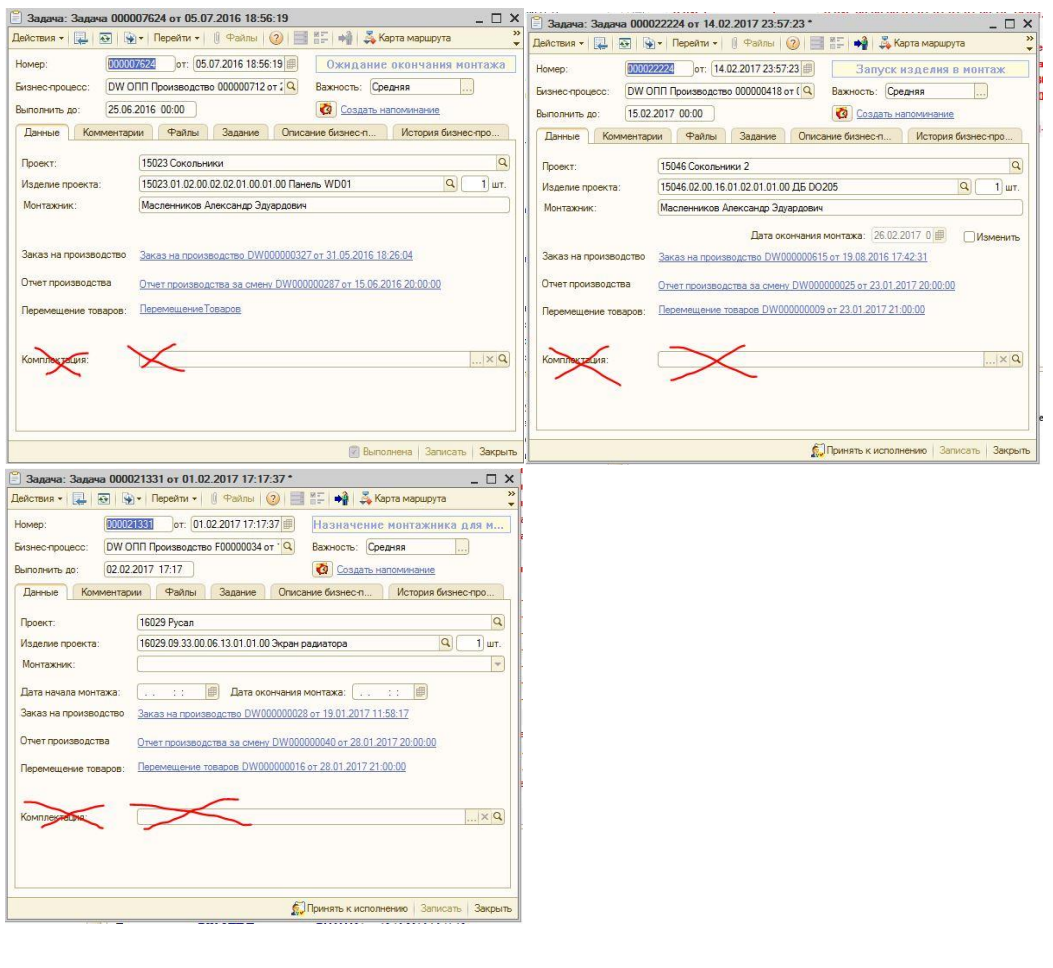